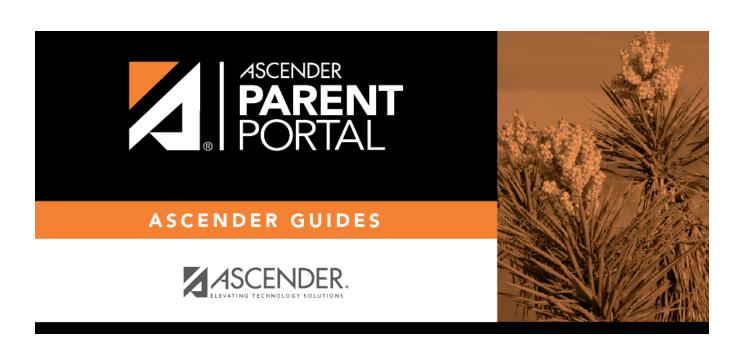

online\_registration\_creator\_selected\_forms

## **Table of Contents**

The selected forms are listed on the right in the order in which they were added.

Instructions for each form are displayed as entered on the <u>Form Editor</u> page and cannot be updated here.

- Use the hand icon to drag and drop forms into the order in which you want them displayed to parents.

- Click to remove the form from the list. The form moves back to the **Available Forms** list (left).

By default, the **Registration** and **Contact** forms are included, which contain all possible fields a parent may need to review annually.

**TIP:** It is recommended that districts create a customized registration form (using the <u>Form Management</u> page) for Online Registration that include only the fields that districts want parents to review annually.

Also, the *Home Language Survey* standard form, which is required for new student enrollment, is only required once when the student enrolls in the district. This form is not listed for Online Registration.

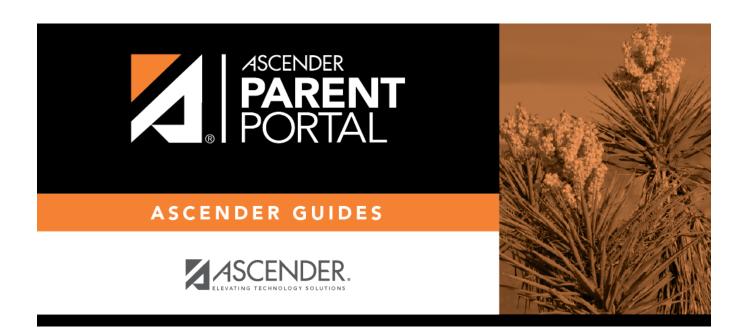

## **Back Cover**